## **Definovanie animovanej sekvencie**

Ak je v danom riadku bitmapovej palety definovaný spôsob zobrazovania **Prepínajúci**, **Pomaly prepínajúci**, **Rýchlo prepínajúci**, alebo **Vemi rýchlo prepínajúci**, je možné definova sekvenciu bitových máp. Bitové mapy definovanej sekvencie sa budú pri uvedených spôsoboch zobrazovania postupne prepína - zobrazova postupne jedna za druhou v cykle. Keže k prepínaniu bitových máp dochádza na jednej pozícii grafickej schémy, výsledkom je jednoduchá animácia. Sekvencia musí obsahova minimálne 2 bitové mapy na prvých dvoch miestach. Ukonená je prvým nedefinovaným miestom alebo zaradením desiatich bitových máp.

Postup pri definovaní animovanej sekvencie:

- 1. V [konfiguranom okne bitmapovej palety](https://doc.ipesoft.com/pages/viewpage.action?pageId=17269540) kliknite na tlaidlo výberu bitovej mapy.
- 2. Otvorí sa dialógové okno, ktoré obsahuje desa políok na definovanie desiatich fáz animácie. Políka sú organizované do dvoch riadkov, zava doprava 1,2..10.

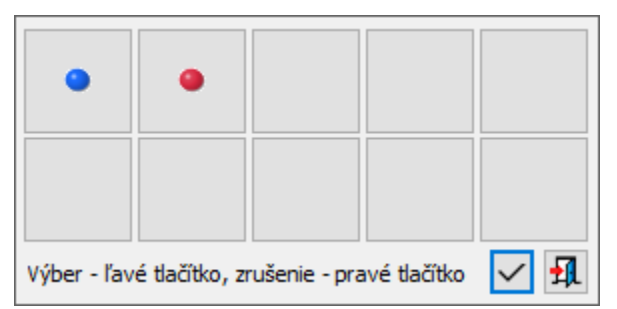

3. Kliknutím myši na jedno z tých políok sa otvorí zoznam bitových máp.

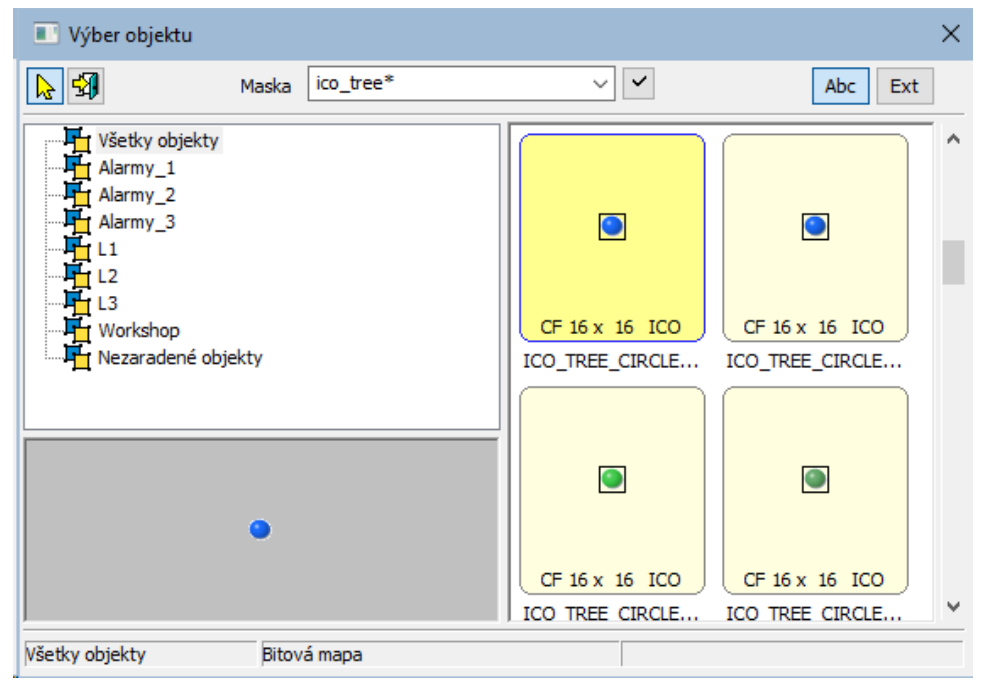

4. Vyberte z tohto zoznamu bitovú mapu, ktorá bude tvori danú fázu animácie.

5. Opakujte kroky 3 a 4 pre všetky fázy animácie.

**Tip:** Ak pri výbere bitovej mapy pre danú fázu animovanej sekvencie držíte stlaenú klávesu Shift, okno na výber bitových máp sa nezatvorí a alším výberom bitovej mapy sa definuje nasledujúca fáza animácie. Tento spôsob funguje len pri výbere bitovej mapy pomocou dvojitého stlaenia myši.

Poznámka: Animácia nemusí by tvorená všetkými desiatimi fázami. Je ukonená 1. prázdnym políkom. Uvonenie políka sa robí kliknutím pravého tlaidla myši na konkrétne políko.

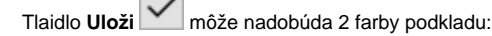

- 1. **Sivá** stlaením tlaidla sa uložia zmeny.
- 2. **ervená** obsah bol zmenený a je nekorektný. Po stlaení sa objaví hlásenie o chybe.

Tlaidlo Návrat <sup>11</sup>1. Stlaením tlaidla alebo stlaením klávesy ESC sa okno zatvorí bez uloženia zmien.

ത

## **Súvisiace stránky:**

[Popis konfiguraného okna bitmapových paliet](https://doc.ipesoft.com/pages/viewpage.action?pageId=17269540) [Konfigurácia bitmapových paliet](https://doc.ipesoft.com/pages/viewpage.action?pageId=17269539)